# 第22回 とちぎアビリンピック

# <111>データベース競技課題 A

### 1.課題

- 1)競技Aは公開問題であり、競技当日は課題Aの使用の一部を変更して課題B(競技課題)とす る。
- 2)会員情報・購入歴管理システムを、後述する仕様に基づいて作成しなさい。
	- 課題1.「会員情報・購入歴管理システム.accdb」という名前で、新規にデータベースを作成す ること。
		- 課題2. 新規テーブルへ配布されたデータをインポートし、適切な主キー、インデックス、 データサイズなどを設定すること。
	- 課題3. 各テーブル間にリレーションシップを作成すること。
	- 課題4. サブフォームを含むフォームを作成し、タブを使った画面を追加すること。
	- 課題5.作成したフォームからデータを更新すること。
	- 課題6. 指定したレポート作成すること。
	- 課題7. マクロを使用し、メニューフォームを作成すること
	- 課題8. メインメニューフォームは、データベースを開いたときに、最初に表示されるように 設定し、ナビゲーションウィンドウを非表示に設定します。

# 【注意点】

- ※1 審判は登録されたデータの有無、使われている ACCESS の機能、可視性(画面の見やすさ)、 操作性(操作のしやすさ)、機能性(処理の正確さ)を採点する。
- ※2 可視性・操作性とは、審判は操作マニュアルがなくても、操作が可能なことを指すこととす る。ただし、Windows OS 基本操作はできることが前提とする。
- ※3 審判が採点時においてデータ更新及び印刷処理の前に ACCESS が自動表示するダイアログが表 示される場合は、課題毎に減点の対象とする。

### 2.競技時間

2時間00分

#### 3.課題提出方法

競技者は、完成した作品(未完成作品も含む)を大会主催側の用意する外付けのUSBメモリに保 存し提出する。なお、作品を保存したUSBメモリは、競技時間終了と同時に大会関係者が回収する。

#### 4.注意事項

- (1) 会員データ.xlsx、商品マスター.xlsx、購入歴.xlsx ファイルは事前に配布されるファイル を使用すること。
- (2) 競技中に万一機器が故障した場合は、審査員の指示に従うこと。

# $<111>$  A- 1 / 5

- (3) 競技が終了したら審査員に申し出る。
- (4) 競技場での座席位置は、予め審査員が決定しておく。
- (5) ノートやメモ紙、参考図書、CD-R、USBメモリ等の持ち込みは不可とします。
- (注) パソコンに導入が必要なパソコン操作支援技術(ハード及びソフト)を必要とする場合は、 事前に事務局に申し出ること。それらは原則、競技者自身がパソコン操作支援技術を持参し、 前日に競技委員立ち会いのもと導入する。ただし、導入に関して不具合があっても特別な配 慮はしないこととする。

#### 5.競技会場に準備してあるもの

- (1) O S: Microsoft Windows10
- (2) データベース: Microsoft Access2019
- (3) P C: Windows PC
- (4) USB メモリ: 8GB 以上

### 6.課題の詳細仕様

- 課題2. 新規テーブルへ配布されたデータをインポートし、適切な主キー、インデックス、デー タサイズなどを設定すること。
	- (1)Excel ファイル「購入歴.xlsx」データをインポートし、主キー、インデックスを下記表 のとおり設定し、テーブル「購入歴」として保存する。

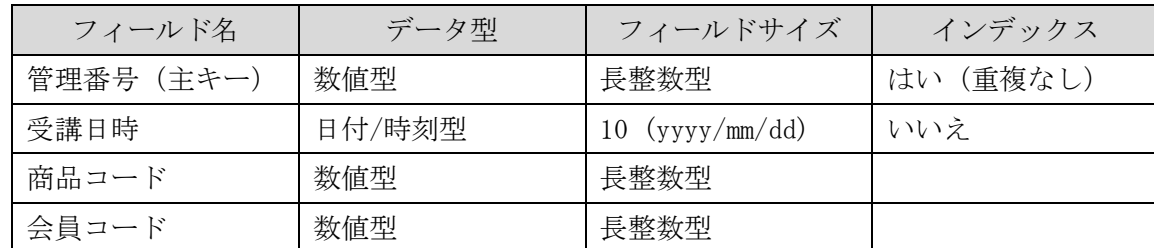

データサイズを下記表の通り設定すること。

(2)Excel ファイル「会員データ.xlsx」データをインポートし、主キー、インデックスを下 記表のとおり設定し、テーブル「会員情報」として保存する。

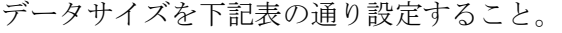

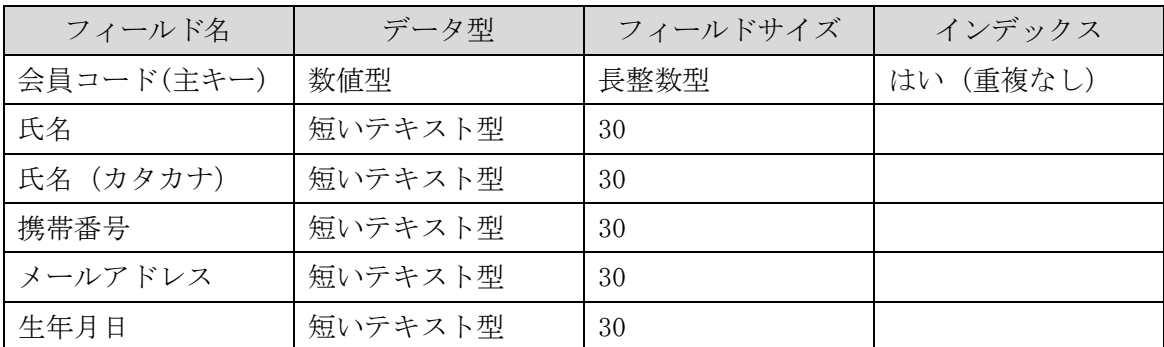

 $<111>$  A- 2 / 5

(3)Excel ファイル「商品マスター.xlsx」データをインポートし、主キー、インデックスを 下記表のとおり設定し、テーブル「商品マスター」として保存する。 データサイズを下記表の通り設定すること。

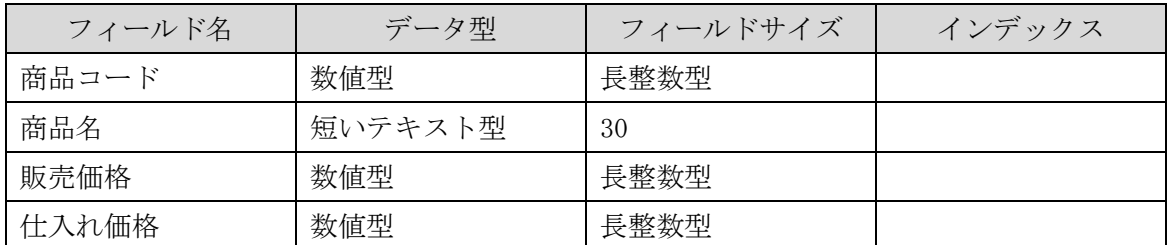

- 課題3. 各テーブル間にリレーションシップを作成すること。
	- (1)図-1のように、リレーションシップを設定すること。

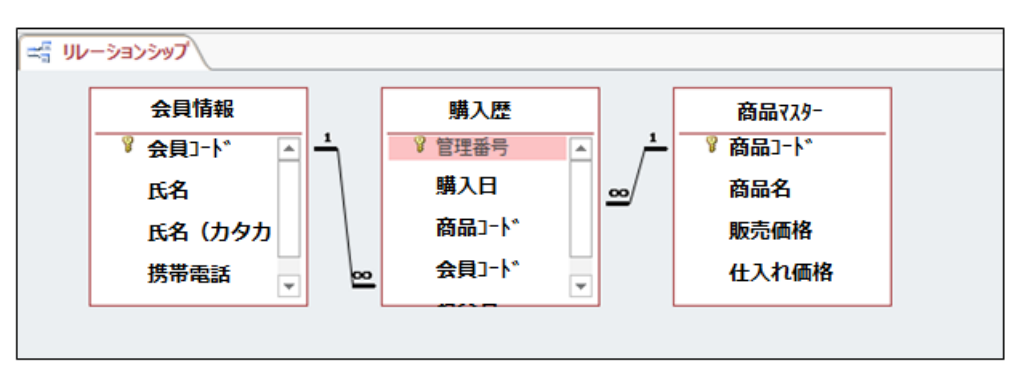

図-1

課題4.図-2を参考に、サブフォームを含むフォームを作成し、タブを使った画面を追加すること。 (1)図-2を参考に、フォームを作成すること。

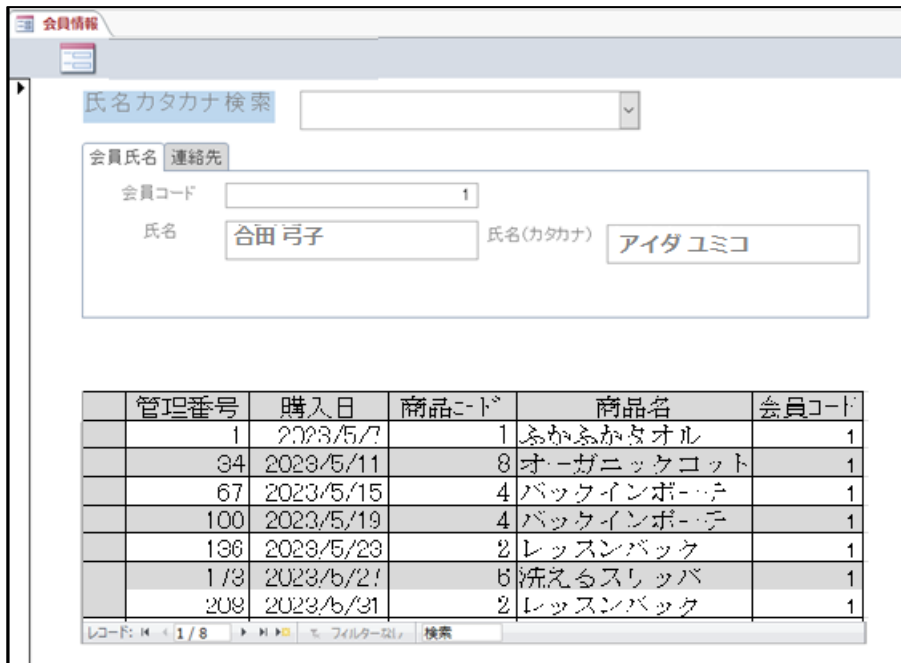

図-2

$$
<1\;1\;1>~~A-~~3/~~5
$$

- (2)連絡先タブを選択すると、会員情報テーブルの携帯電話、メールアドレス、生年月日を 表示すること。
- (3)サブフォームの商品コードはコンポボックスに、商品名を表示して選択させる。
- (4)氏名カタカナ検索で、カタカナを入力し画面が切り替わること。
- 課題5.作成したフォームからデータを更新すること。
	- (1) 作成したフォームを使用し、最終レコードに下記データを追加すること。
	- (2) 購入歴の商品コードはコンポボックスに、商品名を表示し、選択すること。

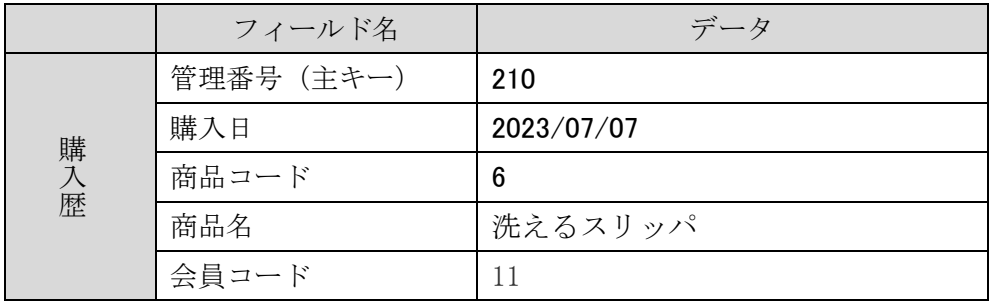

課題6.大会当日に指定された印刷条件で、レポートを作成し印刷プレビューで確認できること。

課題7. マクロを使用し、メニューフォームを作成すること

- (1)図-4 を参考に、メニューフォームを作成する。
- (2)会員情報表示ボタンをクリックすると、課題4.で作成したフォームが表示される。
- (3)レポート表示ボタンをクリックすると、課題6.で作成したレポートのプレビューが表 示される。
- (4)システムの終了ボタンをクリックすると、ACCESS が終了すること。

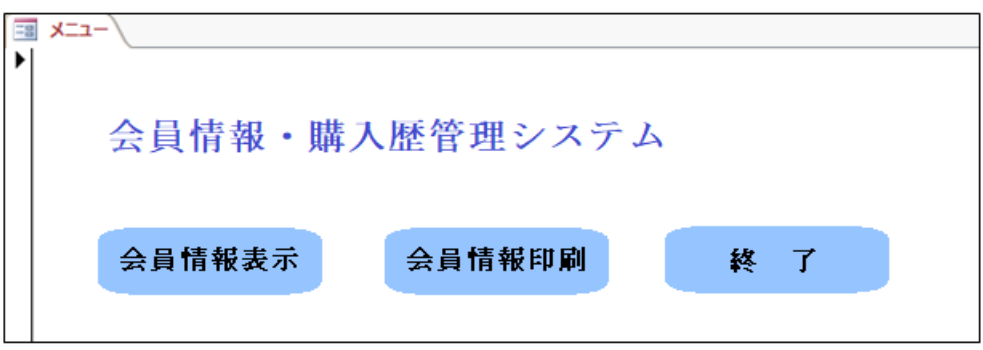

図-4

課題8. 課題7. で作成したメニューは、会員情報·購入歴管理システムを開いたときに、最初 に表示されるように設定し、ナビゲーションウィンドウを非表示に設定すること。